# Suchen und ersetzen mit externer Tabelle und Benutzerdialog

Dr. Volker Thormählen, 10. Mai 2010

## Inhalt

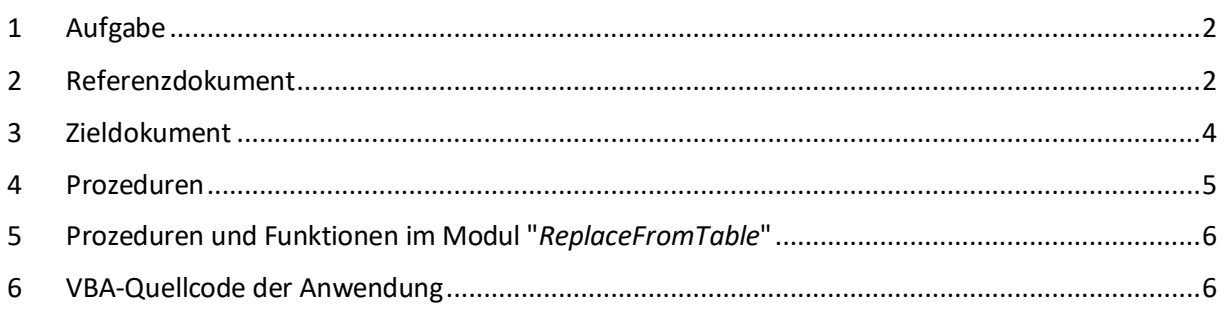

## Abbildungen

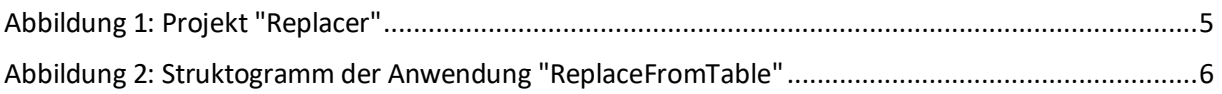

## **Tabellen**

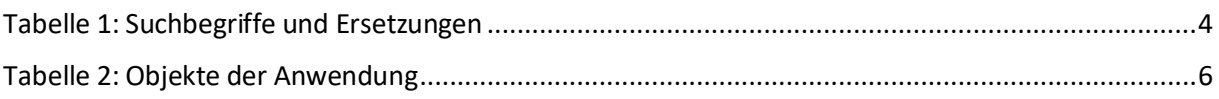

#### <span id="page-1-0"></span>1 Aufgabe

In diesem Beitrag wird beschrieben, wie ein ausgewähltes Word-Dokument (sog. Zieldokument) bereinigt werden kann, indem die eingebaute Word-Funktionalität zum Suchen und Ersetzen im Rahmen von VBA-Prozedur und -Funktionen genutzt wird. Fundstellen im Zieldokument werden nur dann ersetzt, wenn der Benutzer der vorgeschlagenen Ersetzung zustimmt. Wonach im Zieldokument gesucht und ersetzt wird, ergibt sich aus einer einschlägigen Tabelle in einem Referenzdokument.

#### <span id="page-1-1"></span>2 Referenzdokument

Das Referenzdokument mit dem Namen "*CheckDocuments*" enthält eine Tabelle mit 59 Zeilen und 3 Spalten (s. Tabelle 1). Die erste Zeile der Tabelle enthält die Spaltenköpfe. Sie lauten:

- Suchen nach …
- Ersetzen durch …
- Beschreibung

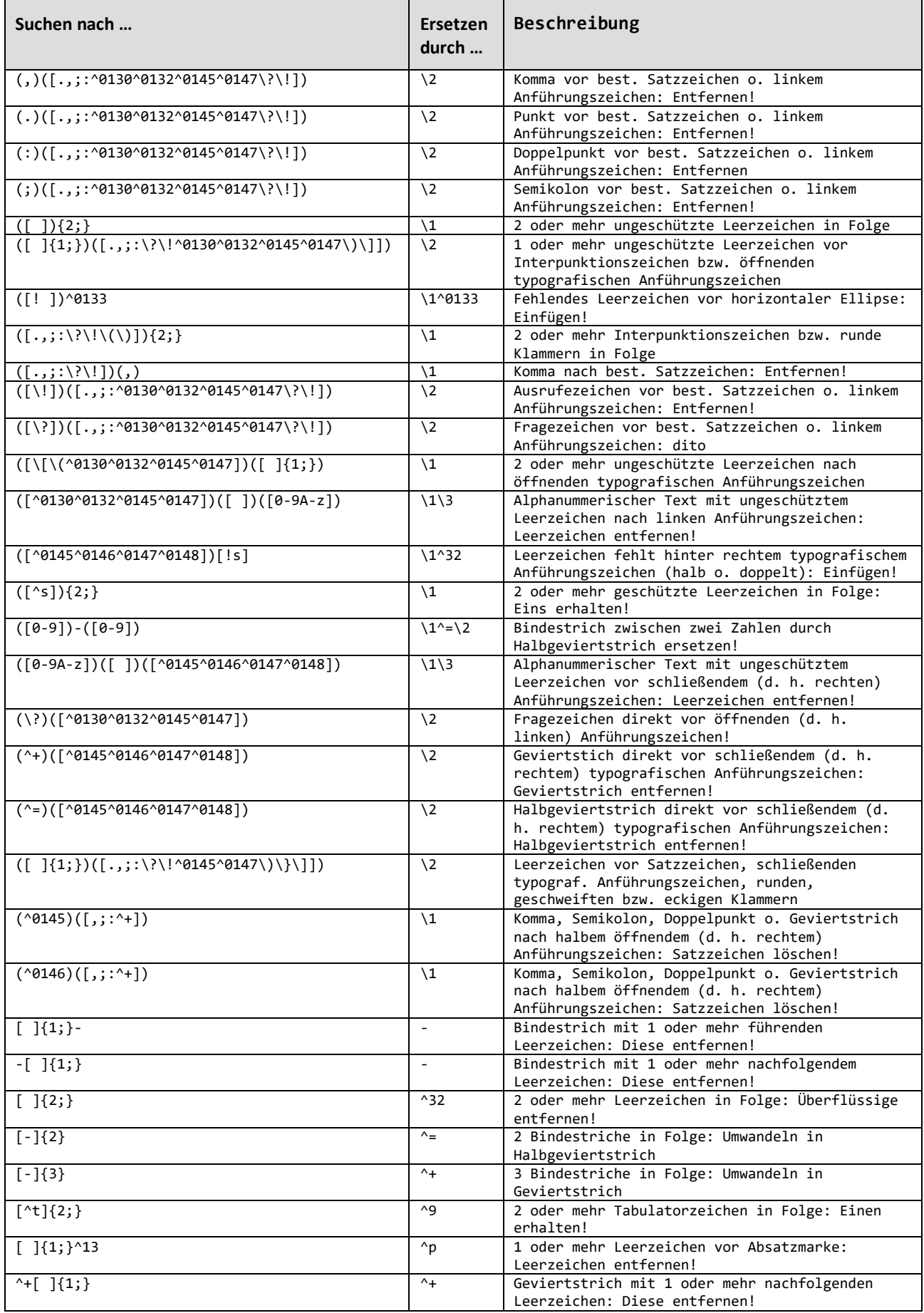

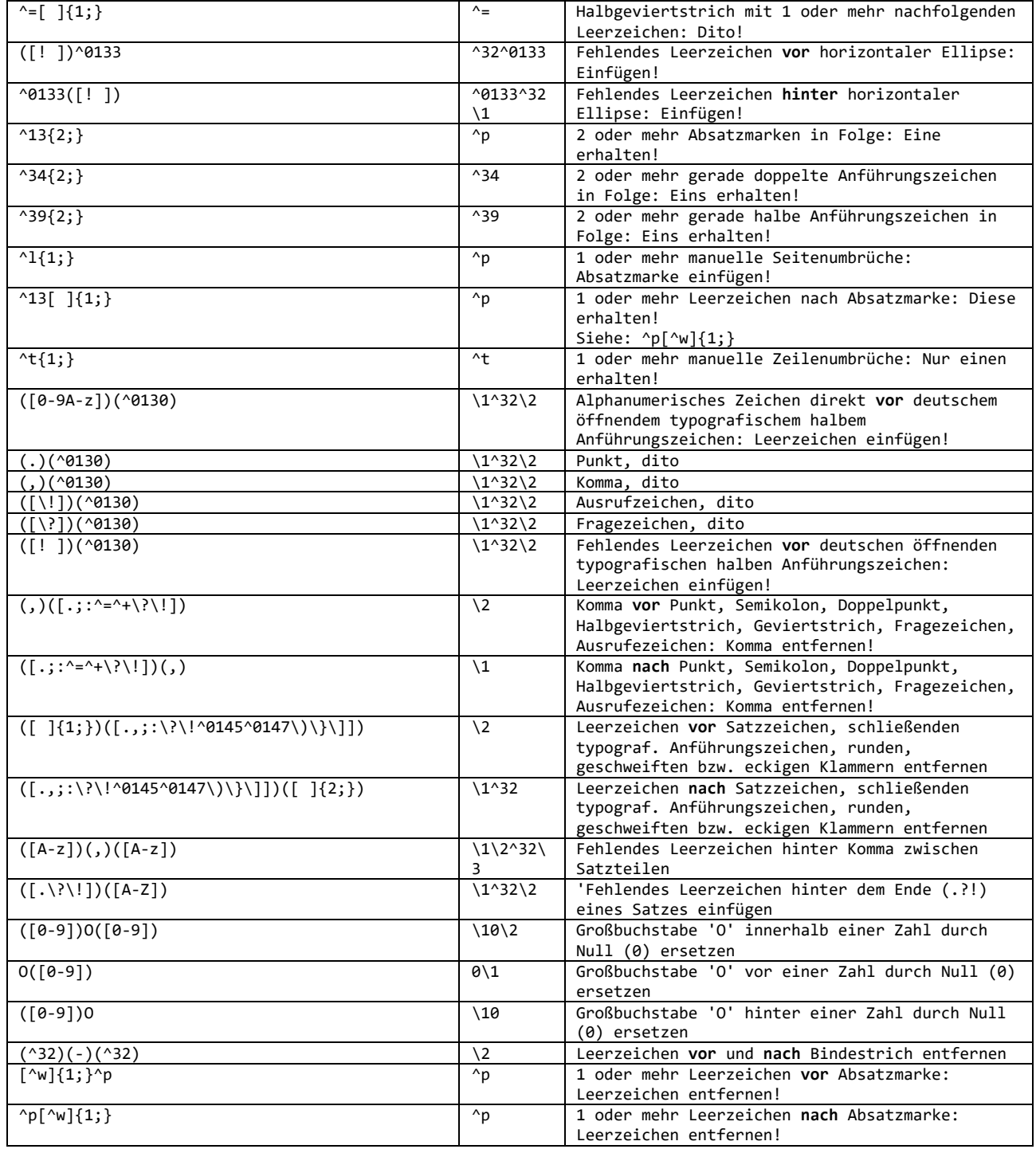

*Tabelle 1: Suchbegriffe und Ersetzungen*

### <span id="page-3-1"></span><span id="page-3-0"></span>3 Zieldokument

Das Zieldokument wird mit einem Benutzerdialog ausgewählt. Das Zieldokument ist das Objekt für das Finden und Ersetzen mit einer externen Tabelle, die sich im Referenzdokument (auch Quelldokument genannt) befindet.

#### <span id="page-4-0"></span>4 Prozeduren

Das Zusammenspiel zwischen Referenz- und Zieldokument erfolgt durch VBA-Prozeduren und Funktionen, die sich in den Modulen mit dem Namen "*ReplaceFromTable*" und "*FindFromTable*" des Dokuments "*Replacer.docm*" befinden (s[. Abbildung 1\)](#page-4-1)

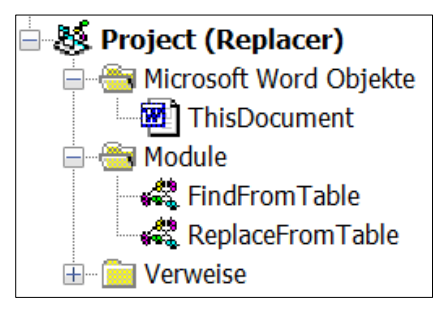

*Abbildung 1: Projekt "Replacer"*

<span id="page-4-1"></span>Der VBA-Code in den genannten Modulen ist ähnlich. Sie verwenden aber unterschiedliche Tabellen des Referenzdokuments und unterscheiden sich im Umfang der jeweiligen Aufgabe.

Nur die VBA-Prozeduren im Modul "*ReplaceFromTable"* werden im Folgenden präsentiert:

## <span id="page-5-0"></span>5 Prozeduren und Funktionen im Modul "*ReplaceFromTable*"

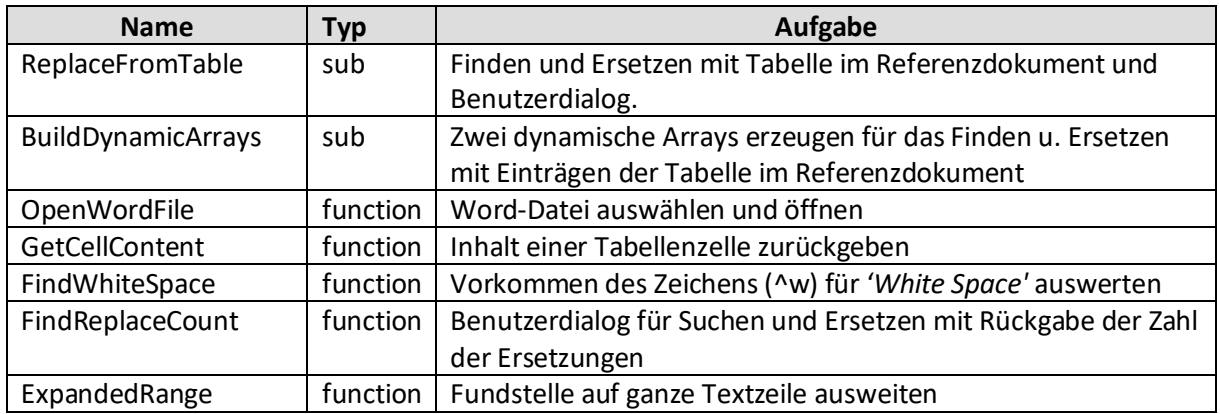

Das Modul "*Replace fromTable*" umfasst folgende 7 Objekte (s[. Tabelle 2\)](#page-5-3):

*Tabelle 2: Objekte der Anwendung*

#### <span id="page-5-3"></span>Die Hierarchie der Objekte ist aus [Abbildung 2](#page-5-2) ersichtlich:

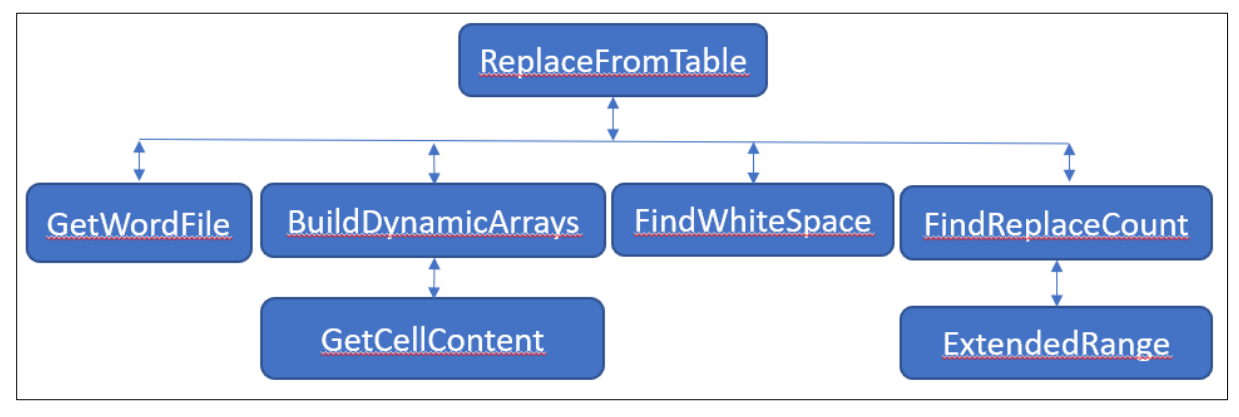

*Abbildung 2: Struktogramm der Anwendung "ReplaceFromTable"*

#### <span id="page-5-2"></span><span id="page-5-1"></span>6 VBA-Quellcode der Anwendung

```
1 Option Explicit
2 Option Base 1
3 Public arrFind() As String ' Dyn. Array f. Suchen
4 Public arrRepl() As String ' Dyn. Array f. Ersetzen
5
6 Private Sub ReplaceFromTable()
7 | Aufgabe: Finden und Ersetzen mit Tabelle im Referenzdokument
8 | und Benutzerdialog
9 Dim bolSwitch As Boolean ' Schalter für 'MatchWildcards'
10 | Dim docTgt As Document ' Zieldokument<br>11 | Dim docRef As Document ' Referenzdokum
11 Dim docRef As Document ' Referenzdokument mit Tabelle
12 Dim lngCount As Long ' Zahl der Ersetzungen
13 Dim lngIdx As Long ' Zeilenindex d. Tabelle
14 Dim lngRows As Long ' Zeilenzahl der Tabelle
15 Dim lngLoop As Long ' Schleifen- bzw. Zeilenzähler
16 Dim lngColorIdx As Long ' Farbe z. Hervorhebung d. Fundstelle(n)
17 Dim objTbl As Table ' Tabelle im Referenzdokument
18 Dim objRng As Range ' Textbereich im Zieldokument
19 Dim strFullNm As String ' Vollst. Dateiname der Zieldatei
20 | Dim strFind As String ' Suchen nach ... (Suchbegriff)
21 Dim strRepl As String ' Ersetzen durch ... (Ersetzung)
22
23 On Error GoTo Error Point ' Fehlerbehandlung
24
25 ' Zieldokument interaktiv auswählen
26 \vert strFullNm = OpenWordFile()<br>27 \vert If Len(strFullNm) > 0 Then
    If Len(strFullNm) > 0 Then
28 Set docTgt = Documents.Open(strFullNm, ReadOnly:=False, \overline{\phantom{a}}29 AddToRecentFiles:=False, Visible:=False)
30 Else
31 | MsgBox "Abbruch: Auswahl d. Zieldokuments ist fehlgeschlagen!", _
32 vbExclamation, "ReplaceFromTable"
33 Exit Sub
34 End If
35
36 ' Bildschirmaktualisierung deaktivieren
37 Application.ScreenUpdating = False
38
39 ' Möglicherweise schon vorhandene Hervorhebungen
40 ' im Zieldokument entfernen
41 docTgt.Range.HighlightColorIndex = wdNoHighlight
42
43 ' Farbe zum Hervorheben bestimmen
44 lngColorIdx = Options.DefaultHighlightColorIndex
45 Options.DefaultHighlightColorIndex = wdYellow
46
47 ' Zwei dynamische Arrays für Finden u. Ersetzen erzeugen
48 ' mit Tabelle im Referenzdokument
49 Call BuildDynamicArrays
50
51 ' Gesante Zeilenzahl d. dynamischen Arrays bestimmen
52 | \lngRows = UBound(arrFind)
53
54 ' Zieldokument auswählen
```

```
55 docTgt.Select
56
57 ' Zählschleife ausführen
58 \vertFor lngIdx = 1 To lngRows
59 strFind = arrFind(lngIdx)
60 | strRepl = arrRepl(lngIdx)
61 ' Schalter (True/False) setzen f. Parameter 'MatchWildcards' d. Suche
62 bolSwitch = FindWhiteSpace(strFind)
63 | If Len(strFind) > 0 And Len(strRepl) > 0 Then
64 ' Nur Haupttext u. Fußnoten des Zieldokuments durchlaufen
65 For Each objRng In docTgt.StoryRanges
66 If objRng.StoryType = wdMainTextStory Or _
67 objRng.StoryType = wdFootnotesStory Then
68 ' Zahl der Ersetzungen erhöhen
69 | IngCount = lngCount + FindReplaceCount(docTgt,
70 | strFind, strRepl, bolSwitch)
71 End If
72 Next objRng
73 End If<br>74 Next lngId;
    Next lngIdx
75 MsgBox "Normales Ende: " & CStr(lngCount) & _
76 " Ersetzung(en) wurde(n) vorgenommen im Zieldokument '" _
77 & docTgt.Name & "'", vbExclamation, "ReplaceFromTable"
78 | Exit_Point:<br>79 | Exit_Point:
        ' Bildschirmaktualisierung deaktivieren
80 Application.ScreenUpdating = False
81 ' Farbe zum Hervorheben zurücksetzen
82 Options.DefaultHighlightColorIndex = lngColorIdx
83 | ' Zieldokument speichern
84 | With docTgt
85 | Range(0, 0).Select
86 If Not .Saved Then .Save
87 | Close SaveChanges:=wdSaveChanges,
88 OriginalFormat:=wdOriginalDocumentFormat
89 End With
90 With Documents
91 If .Count > 0 Then
92 | Close SaveChanges:=wdDoNotSaveChanges,
93 OriginalFormat:=wdOriginalDocumentFormat
94 End If
95 End With
96 Application.Quit
97 Exit Sub
98 | Error Point:
99 MsgBox "Laufzeitfehler " & lngIdx & " " & Err.Number & ", " & 
100 Err.Description, _
101 vbInformation, ActiveDocument.Name
102 | Resume Exit Point
103 End Sub
104
105 Private Function FindReplaceCount (
106 ByRef docTgt As Document,
107 | ByVal strFind As String,
108 | ByVal strRepl As String,
109 | ByVal bolTrueFalse) As Long
```
 ' Aufgabe: Benutzerdialog f. Suchen u. Ersetzen ' mit Rückgabe d. Zahl d. Ersetzungen 112 Dim objRng As Range ' Textbereich<br>113 Dim intlington As Integer ' Zeilenlänge Dim intLineLen As Integer ' Zeilenlänge der Fundstelle Dim lngCount As Long ' Zähler f. Ersetzungen Dim lngRetVal As Long ' Rückgabewert der Funktion Dim strLine As String ' Text in Zeile der Fundstelle docTgt.Select  $\vert$  Set objRng = docTgt. Content ' Anfangswert für Zähler der Ersetzungen setzen 120 | FindReplaceCount = 0 With objRng.Find **.**ClearFormatting  $|$  .Text = strFind 124 | With .Replacement 125 | ClearFormatting 126 | Text = strRepl 127 | .Highlight = True End With .Forward = True .Wrap = wdFindStop .Format = False 132 | .MatchCase = False .MatchWholeWord = False 134 | MatchAllWordForms = False .MatchSoundsLike = False 136 | .MatchWildcards = bolTrueFalse 137 . Execute Do While .Found = True ' Fundstelle ausweiten f. Meldung im Dialogfeld 140 | strLine = ExpandedRange(objRng)  $\vert$  strLine = strLine & Space(1) & Chr(133) & vbCrLf & vbCrLf 142 | Select Case MsgBox(Prompt:=strLine & "Ersetzung durchführen?", 143 |Buttons:=vbYesNoCancel, Title:="Finden: " & strFind & " " & Chr(151) & " Ersetzen: " & strRepl) Case vbYes 147 | Recute Replace:=wdReplaceOne **biRng.HighlightColorIndex = wdYellow**  ' Zähler f. Ersetzungen erhöhen 150 | 150 | 150 | 150 | 150 | 150 | 150 | 150 | 150 | 150 | 150 | 151 | 152 | 152 | 153 | 153 | 153 | 153 | 15 Case vbCancel Exit Do ' Scheife beenden 153 | Case Else: ' nichts tun End Select objRng.Collapse Direction:=wdCollapseEnd 156 . Execute Loop End With ' Zähler d. Ersetzungen zurückgeben FindReplaceCount = lngCount End Function 162 | Sub BuildDynamicArrays()

```
163 ' Zwei dynamische Arrays für Finden u. Ersetzen erzeugen
164 ' mit Tabelle im Referenzdokument
165 Dim docRef As Document ' Referenzdokument
166 Dim objTbl As Table ' Tabelle im Referenzdokument
167 Dim lngIdx As Long ' Zeilenindex d. Tabelle
168 Dim lngRows As Long ' Zeilenzahl d. Tabelle
169 Dim lngLoop As Long ' Schleifenzähler
170 ' Referenzdokument bestimmen
171 Set docRef = Documents.Open("C:\Users\" & Environ("Username") &
172 | "\Documents\CheckDocuments.docm", ReadOnly:=True,
173 | AddToRecentFiles:=False, Visible:=False)
174 ' Tabelle im Referenzdokument bestimmen f. das Finden u. Ersetzen
175 \left| \text{Set obiTbl} \right| = \text{docRef.Tables}(3)176 ' Dynamiche Arrays dimensionieren
177 lngRows = objTbl.Rows.Count
178 ReDim arrFind(lngRows - 1)
179 ReDim arrRepl(lngRows - 1)
180 ' Dyn. Arrays f. Suchen/Ersetzen populieren
181 \ln \frac{x}{1}182 |For Ingloop = 2 To IngRows183 | arrFind(lngIdx) = GetCellContent(objTbl.Cell(IngLoop, 1))184 | arrRepl(lngIdx) = GetCellContent(objTbl.Cell(IngLoop, 2))185 \vert lngIdx = lngIdx + 1
186 Next lngLoop
187 | Schreibgeschützes Referenzdokument schließen
188 docRef.Close SaveChanges:=wdDoNotSaveChanges
189 \vertSet docRef = Nothing
190 End Sub
191 Function OpenWordFile() As String
192 ' Aufgabe: Word-Datei auswählen und öffnen
193 Dim strFullNm As String ' vollständiger Dateiname d. Zieldokuments
194 | Dim lngRtnCode As Long  ' Rückgabewert von MsgBox<br>195 | On Error GoTo Err Point  ' Fehlerroutine
195 | On Error GoTo Err Point
196 OpenWordFile = vbNullString
197 With Application.FileDialog(msoFileDialogOpen)
198 .Title = "Dateiauswahl"
199 .ButtonName = "Auswählen"
200 | .AllowMultiSelect = False
201 | .InitialFileName = ThisDocument.Path
202 With .Filters
203 . Clear
204 .Add "Word-Dateien (*.docx)", "*.docx", 1
205 .Add "Word-Dateien (*.docm)", "*.docm", 2
206 End With
207 .FilterIndex = 1
208 If .Show = True Then
209 strFullNm = CStr(.SelectedItems(1)) ' Pfadname + Dateiname
210 If Len(strFullNm) > 0 And Dir(strFullNm) <> vbNullString Then
211 OpenWordFile = strFullNm
212 Else
213 MsgBox "Zieldokument kann nicht geöffnet werden", _
214 vbExclamation, "OpenWordFile"
215 End If
216 Else
```
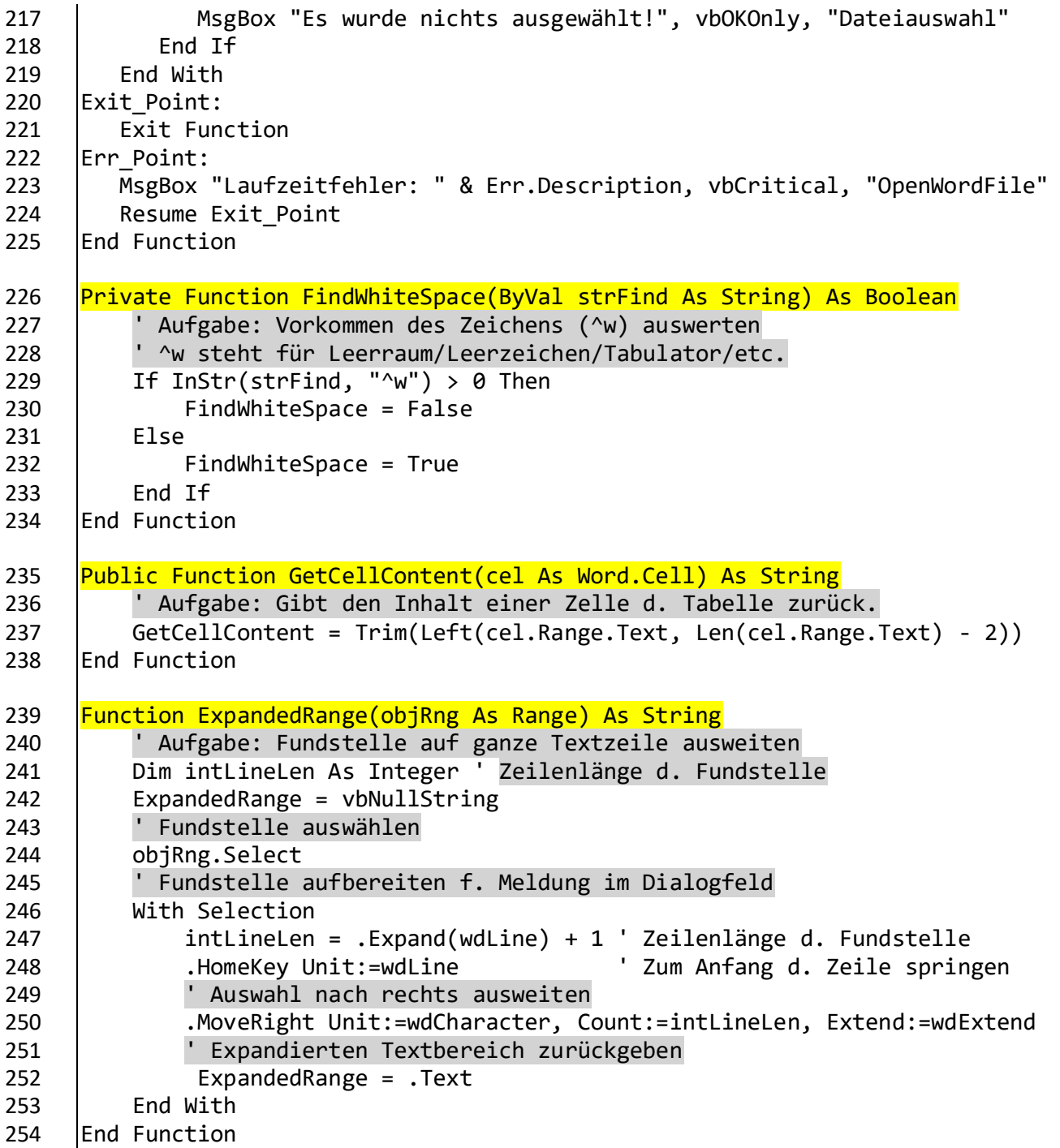